Ankara, 2012

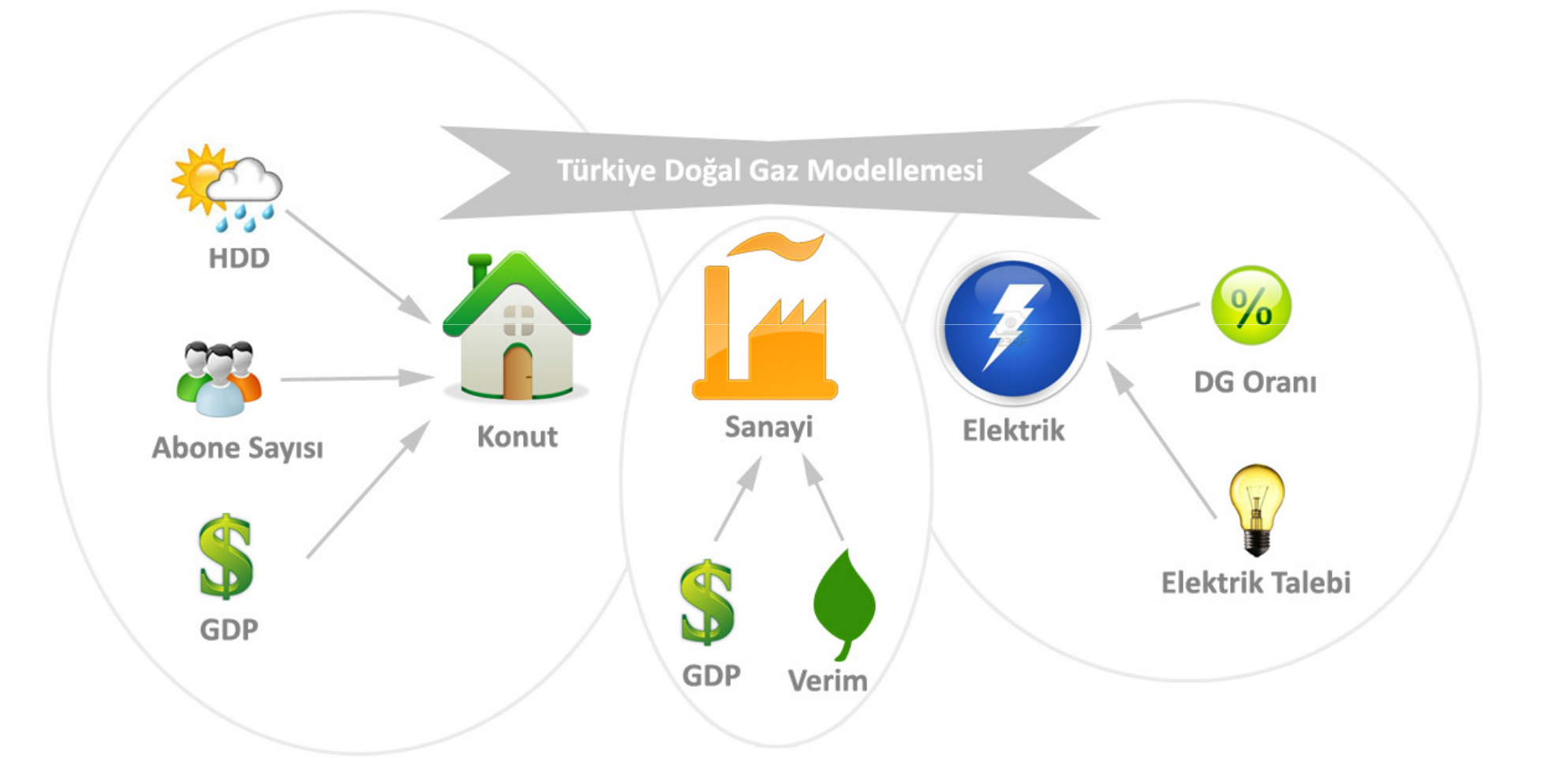

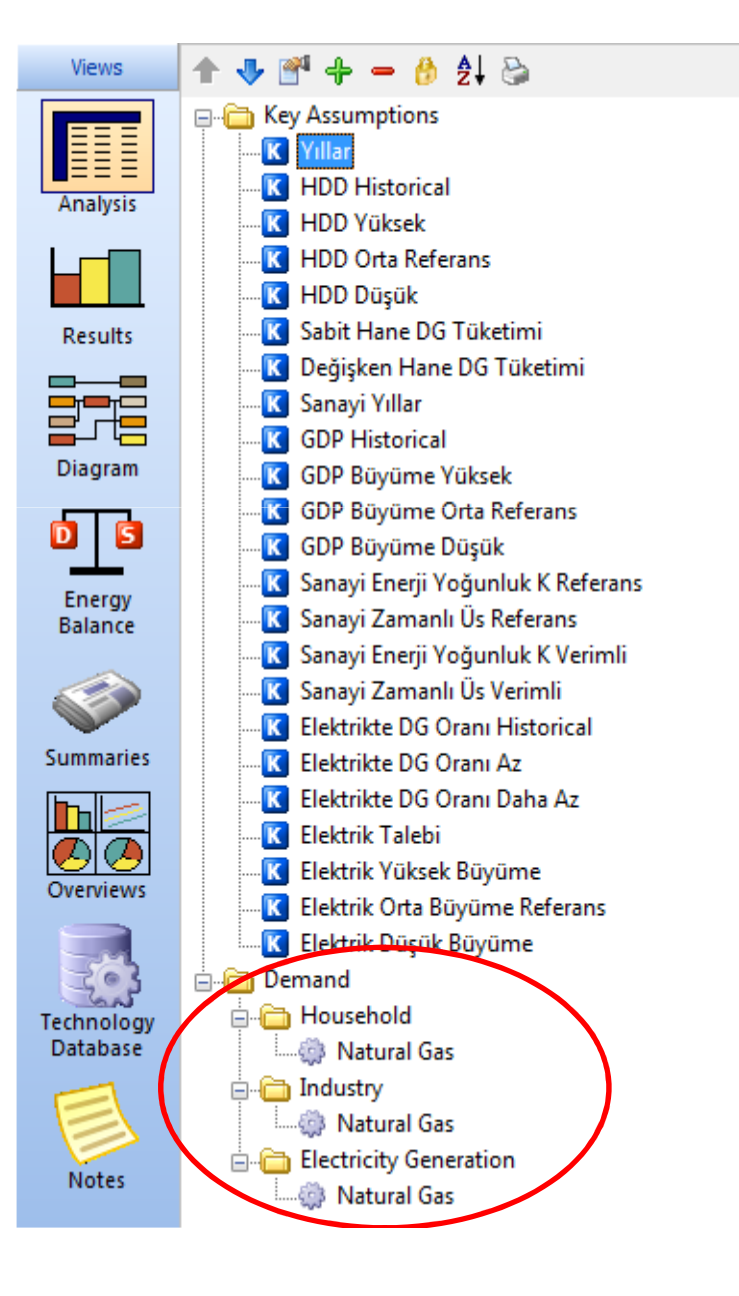

Sektörün 3 segmenti ve bu segmentlerin Enerji Yoğunluğu ifadeleri:

Konut: Yıllık Sabit Tüketim Sm 3+HDD Sm3 Tüketim / HDDSanayi: Sm3 Tüketim / \$GDP (PPP) Elektrik: Sm3 Tüketim / MwH

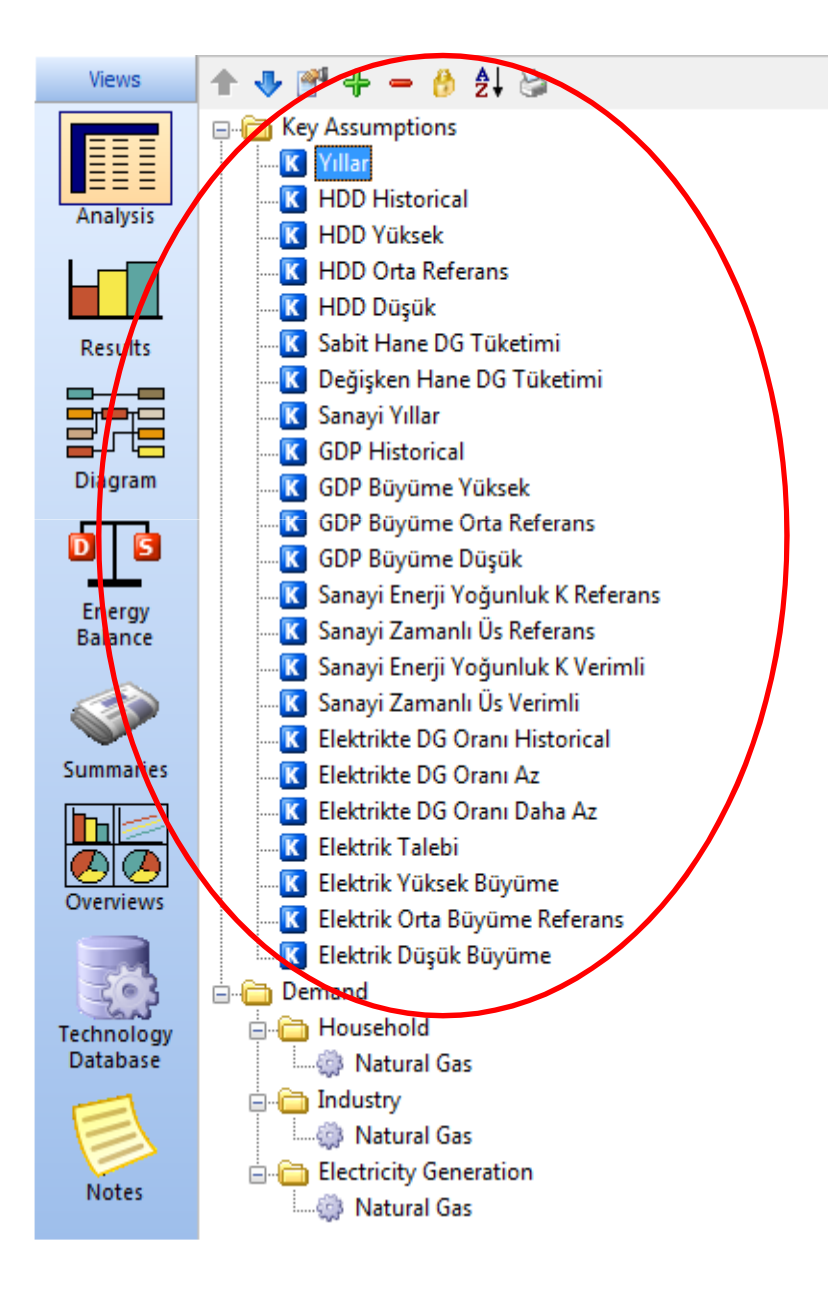

3 segmentin talep tahmini için senaryolara temel teşkil edecek değerler «Key Assumptions» kısmında varsayılır. Referans senaryo temel senaryodur.

### Sektörel Senaryolar:

- • Konut: Ülke genelinin soğuk veya sıcak geçmesi; gelir artışına bağlı doğal gaz tüketimi artışı
- $\bullet$  Sanayi: Sanayide enerjinin verimli kullanılması; GSYH büyümesinin yüksek veya düşük çıkması
- $\bullet$  Elektrik: Doğal gazdan elektrik üretimi payının düşürülmesi; elektrik talebinin yüksek veya düşük çıkması

#### KEY ASSUMPTIONS

- Yıllar: Formül ifadelerindeki (örnek: <sup>y</sup> <sup>=</sup> ax^2+bx+c) « <sup>x</sup> » ifadesi için gerekir
- HDD Historical: Türkiye genel sıcaklığına hassasiyeti olan uygun bir ilin geçmiş yıllar için yıllık Derece Gün Değerleridir
- HDD Orta Referans: Seçilen ilin uzun yıllar HDD ortalamasıdır, Referans Senaryodeğeridir.
- HDD Yüksek: Seçilen ilin uzun yıllar HDD normal dağılımına göre ortalamadan bir standart sapma yukarısı değerdir. Önümüzdeki yılların soğuk geçme senaryosuiçin hesaplanır
- HDD Düşük: Seçilen ilin uzun yıllar HDD normal dağılımına göre ortalamadan bir standart sapma aşağısı değerdir. Önümüzdeki yılların sıcak geçme senaryosuiçin hesaplanır
- Sabit Hane DG Tüketimi: Herhangi bir konutun, alan ısıtma harici kullandığı (örnek: ocak, şofben, vs.), yıllık toplama ortalama doğal gaz tüketim değeridir.
- Değişken Hane DG Tüketimi: Herhangi bir konutun, sıcaklık düşmesine bağlı olarak doğal gaz tüketimindeki artıştır.

### KEY ASSUMPTIONS (Devamı - 1)

- Sanayi Yıllar: Formül ifadelerindeki (örnek: y = ax^2+bx+c) « x » ifadesi için gerekir
- GDP Historical: Ülkenin geçmiş yıllar GSYH'sinin PPP değerleridir
- GDP Büyüme Yüksek: Önümüzdeki yıllar GSYH büyümesinin iyimser açıdan yüksek çıkması senaryosudur.
- GDP Büyüme Orta Referans: Önümüzdeki yıllar GSYH büyümesinin plan dahilinde seyretmesidir. Referans senaryoda kullanılır.
- GDP Büyüme Düşük: Önümüzdeki yıllar GSYH büyümesinin kötümser açıdan düşük çıkması senaryosudur.
- Sanayi Enerji Yoğunluk K Referans: Geçmiş yıllar sanayi Enerji Yoğunluğunun projeksiyonunun üssel ifadesi sonucu (y= <sup>a</sup>\*t^b) çıkan sabit katsayı değeri.
- Sanayi Zamanlı Üs Referans: Geçmiş yıllar sanayi Enerji Yoğunluğunun projeksiyonunun üssel ifadesi sonucu (y= a\*t^**b**) çıkan zamana bağlı üs değeri.
- Sanayi Enerji Yoğunluk K Verimli: Sanayide Enerji verimliliği politikası senaryosu uygunlandığında gerçekleşecek K yoğunluk katsayısı değeri.

### KEY ASSUMPTIONS (Devamı - 2)

- Sanayi Zamanlı Üs Verimli: Sanayide Enerji verimliliği politikası senaryosu uygunlandığında gerçekleşecek Üs yoğunluk değeri.
- Elektrikte DG Oranı Historical: Geçmiş yıllardan elektriğin doğal gazdan üretilme payıdır. Referans senaryoya temel değerdir.
- Elektrikte DG Oranı Az: Elektrik üretiminde doğal gazın payının sınırlı oranda azaltılması senaryosundaki orandır.
- Elektrikte DG Oranı Daha Az: Elektrik üretiminde doğal gazın payının yüksek oranda azaltılması senaryosundaki orandır.
- Elektrik Talebi: Türkiyenin geçmiş yıllar elektrik talebini gösterir.
- Elektrik Orta Büyüme Referans: Elektrik talebinin planlanan oranda büyümesidir, referans senaryoya temel teşkil eder.
- Elektrik Yüksek Büyüme: Elektrik talebinin planlanan oranın üstünde büyümesi senaryosundaki orandır.
- Elektrik Yüksek Büyüme: Elektrik talebinin planlanan oranın altında büyümesi senaryosundaki orandır.

#### LEAP'E Eklenmesi Gerekenler

Doğal Gaz Sm3 cinsinden enerji birimi: LEAP'te enerji birimleri genel kullanılan ifadeler (joule, kwh, toe, kcal) olduğu için ve Türkiye doğal gaz tüketimraporumuz Sm3 cinsinden olacağı için, yeni bir enerji birimi gerekir.

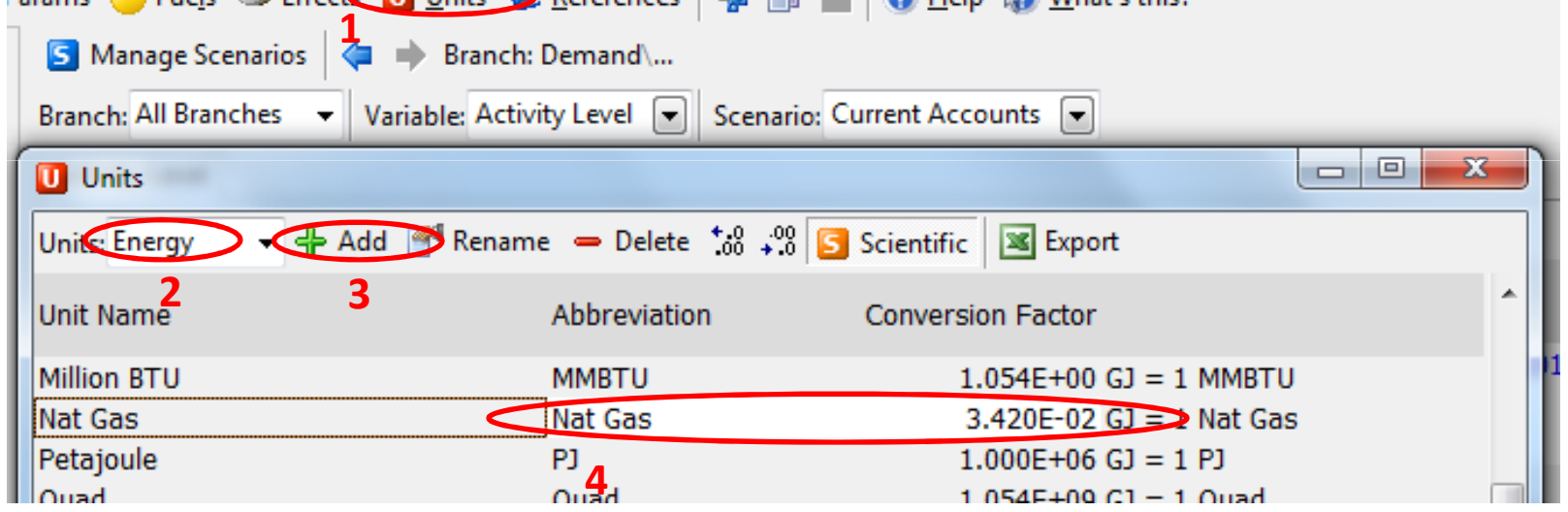

Units kısmına tıkladıktan sonra Energy bölümü seçilerek «Add» tuşundan yeni veri girişi yapılır. Yeni veri daha sonra gigajoule karşılığı değeri girilerek tanımlanmış olur.

### LEAP'E Eklenmesi Gerekenler

MWH cinsinden Activity Level: LEAP'te etkinlik seviyesi bina sayısı, kişi sayısı, araçsayısı şeklinde ifade edildiği için ve elektrik sektörü doğal gaz tüketim yoğunluğu Sm3/MwH cinsinden olacağı için, yeni bir activity level gerekir.

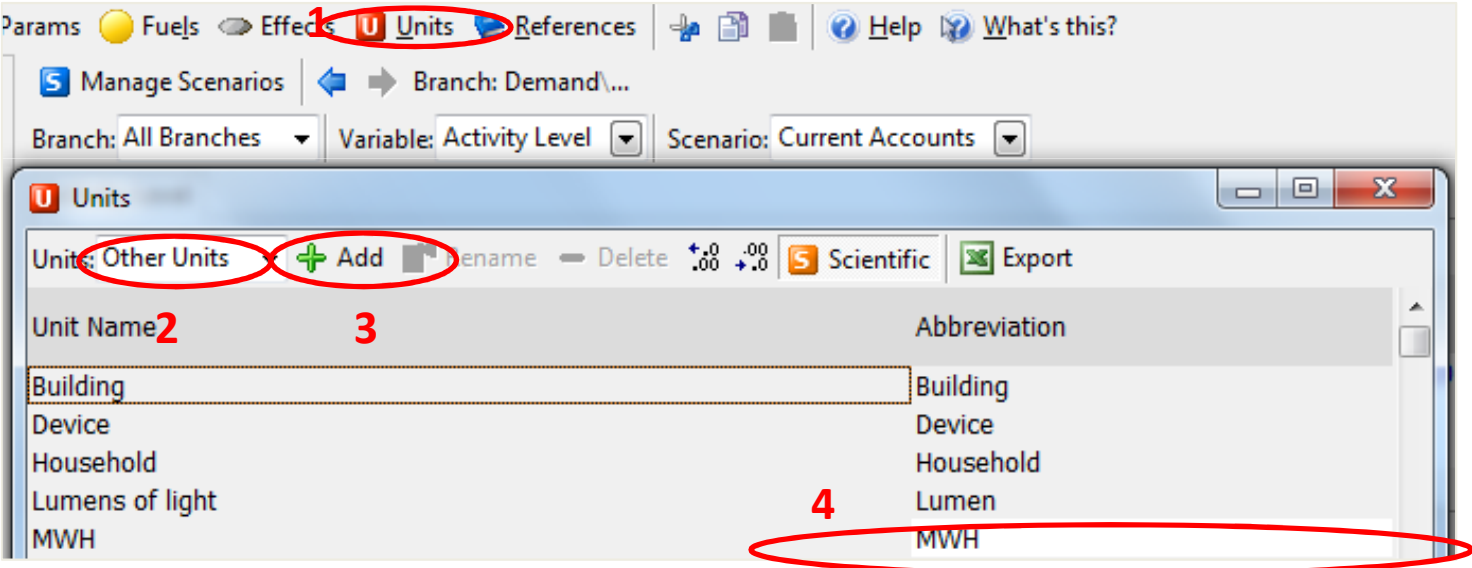

Units kısmına tıkladıktan sonra Other Units bölümü seçilerek «Add» tuşundan yeni veri girişi yapılır, böylece MWH bir activity level olarak tanımlanır. 11

#### KONUT – CURRENT ACCOUNT

#### Geçmiş yıllara ait abone sayıları girilir

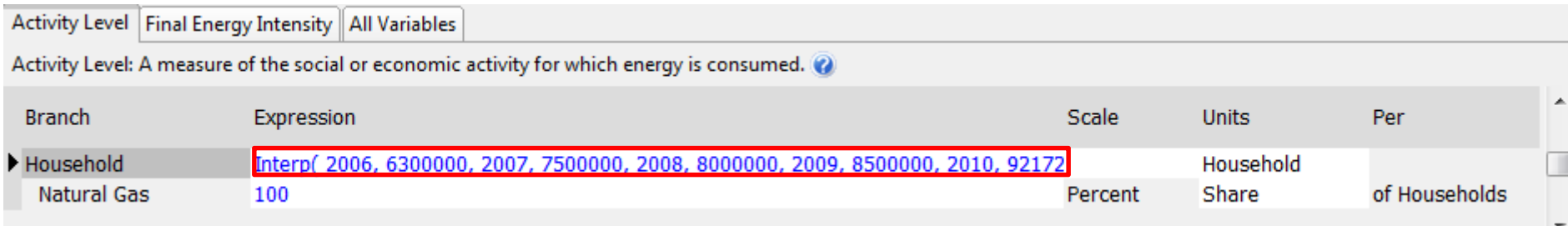

#### Enerji yoğunluğu formülü, key assumptions kısmındaki ifadelerle girilir

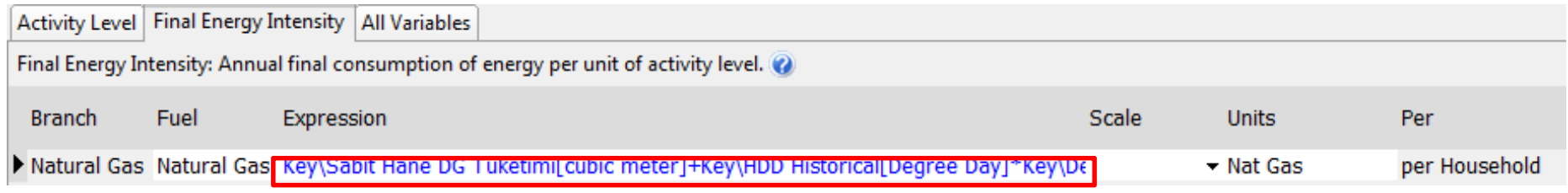

Key\Sabit Hane DG Tüketimi[cubic meter]+Key\HDD Historical[Degree Day]\*Key\Değişken Hane DG Tüketimi[cubic meter]

### SANAYİ – CURRENT ACCOUNT

#### Geçmiş yıllara ait GDP değerleri Key Assumptionsdaki ifadeyle girilir

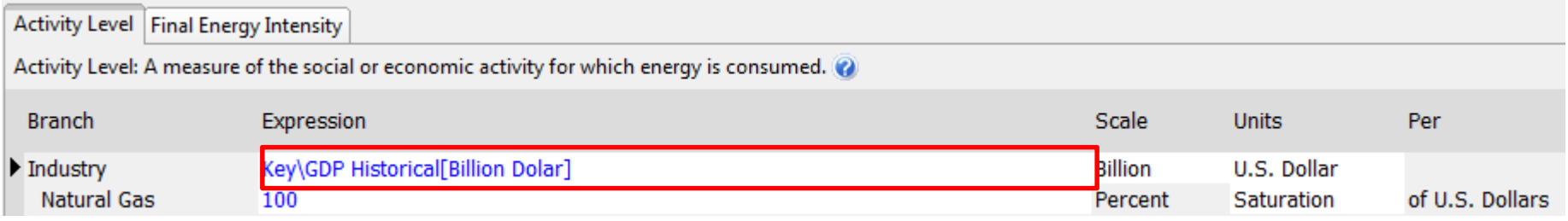

Key\GDP Historical[Billion Dolar]

#### Enerji yoğunluğu fromülü, geçmiş dönemdeki Sm3/GDP oranı olarak girilir

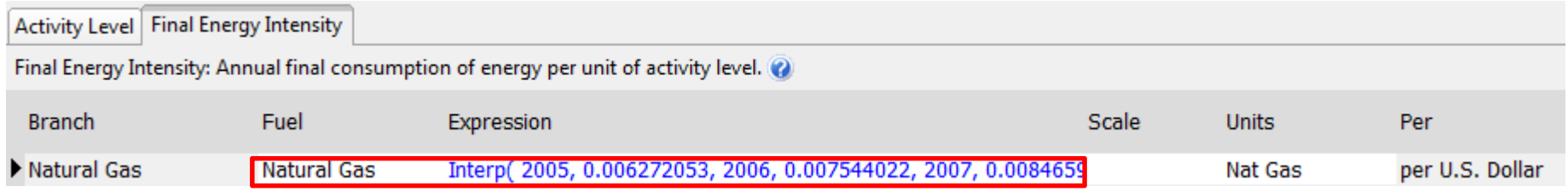

### ELEKTRİK – CURRENT ACCOUNT

#### Activity Level, Key Assumptions ifadeleriyle Elektrik Talebi ile Doğal gaz oranı çarpımı formülüyle girilir.

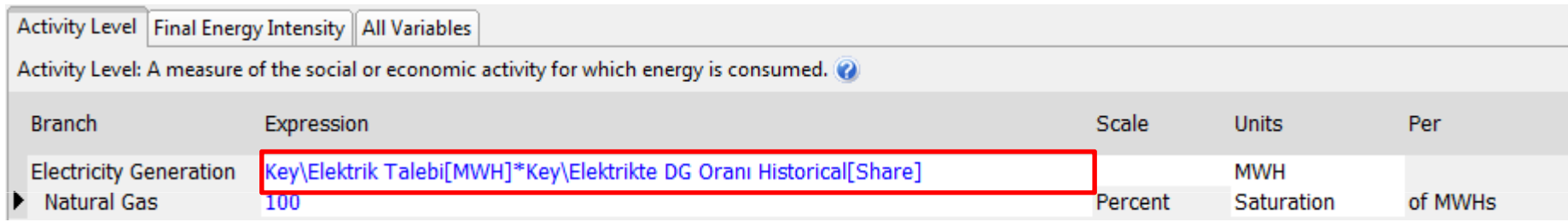

Key\Elektrik Talebi[MWH]\*Key\Elektrikte DG Oranı Historical[Share]

Enerji yoğunluğu fromülü, geçmiş dönemdeki Milyar Sm3/MWH oranı olarak girilir

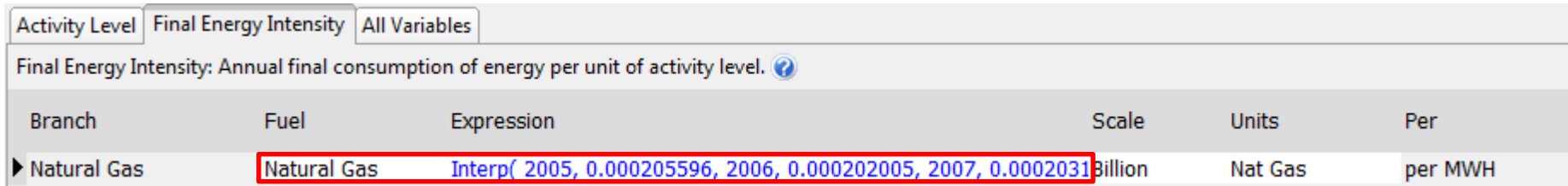

#### SENARYO OLUŞTURMA

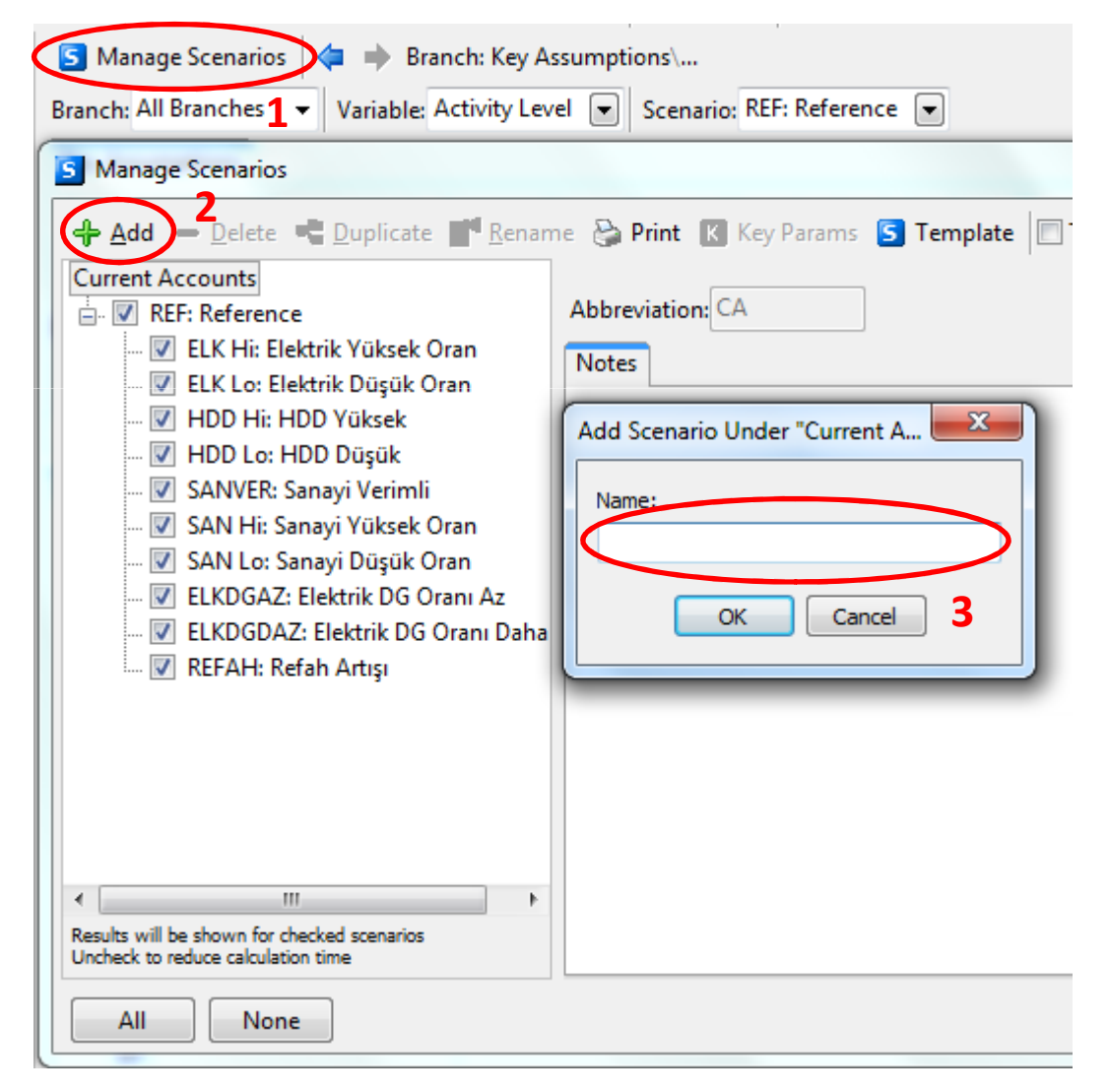

«Manage Scenarios» düğmesi tıklandıktan sonra Current Account üzerine Reference Scenario kurmak için «Add» düğmesi tıklanır ve açılan pencereye Reference yazılır. Diğer senaryolar ise Reference senaryo üzerine, yine «Add» düğmesi kullanılarak kurulur.

Reference Scneario dahil toplam 11 adet senaryo elimizde bulunmuş olur.

#### 1- REF – Referans Senaryo

Key Assumptions kısmındaki GDP Historical değeri GDP Büyüme Orta Referans oranı kadarbüyüyecek şekilde değiştirilir Growth(GDP Büyüme Orta Referans[Growth]) . Elektrik Talebi de Elektrik Orta Büyüme Referans oranı şeklinde değiştirilir Growth(Elektrik Orta Büyüme Referans[Growth]) .

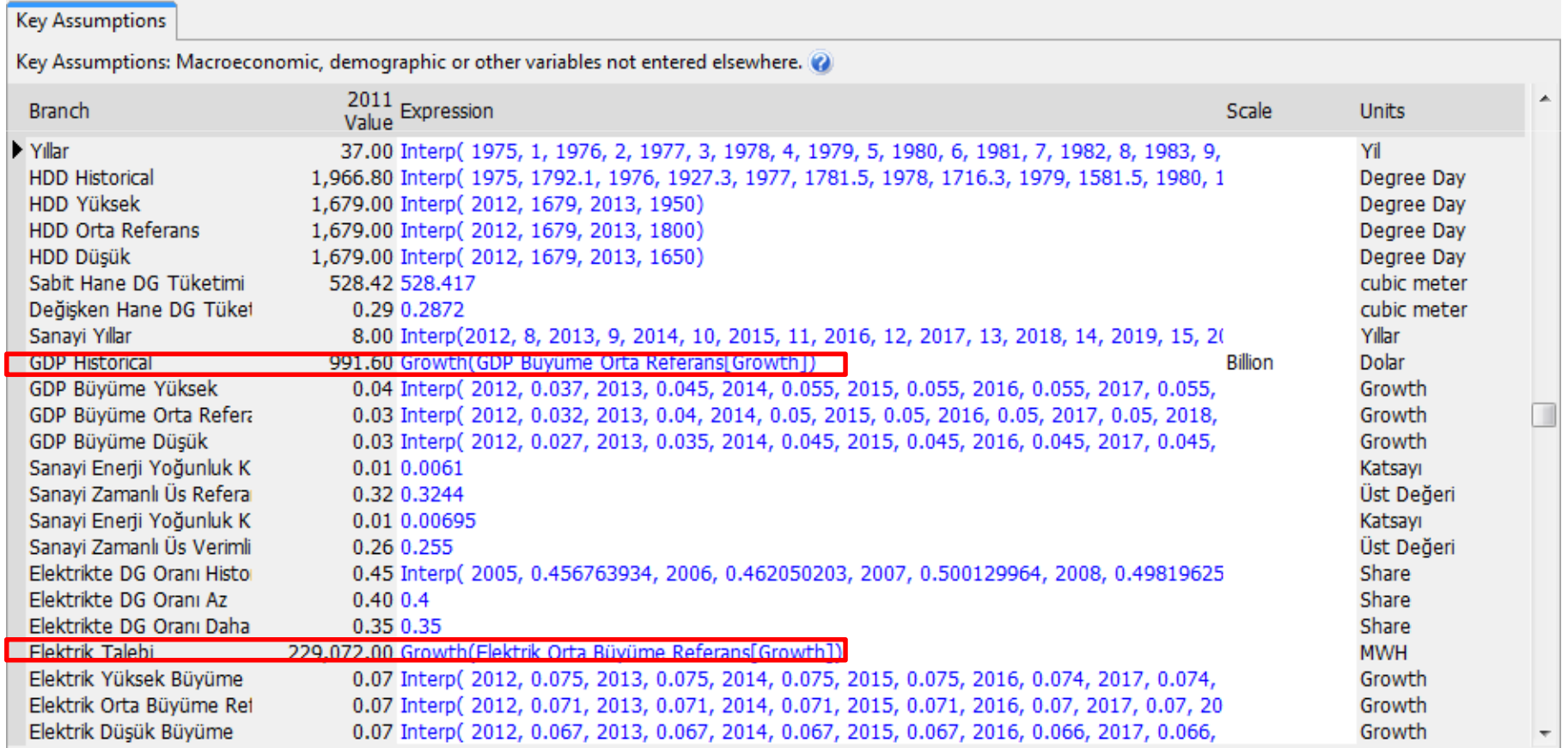

#### 1- REF – Referans Senaryo

Household bölümündeki Activity Level, zamana bağlı polinom fonksiyonu ile değiştirilir.Enerji yoğunluğu formülü de HDD Orta Referans değerini baz alacak şekilde değiştirilir.

Key\Sabit Hane DG Tüketimi[cubic meter]+Key\HDD Orta Referans[Degree Day]\*Key\Değişken Hane DG Tüketimi[cubic meter]

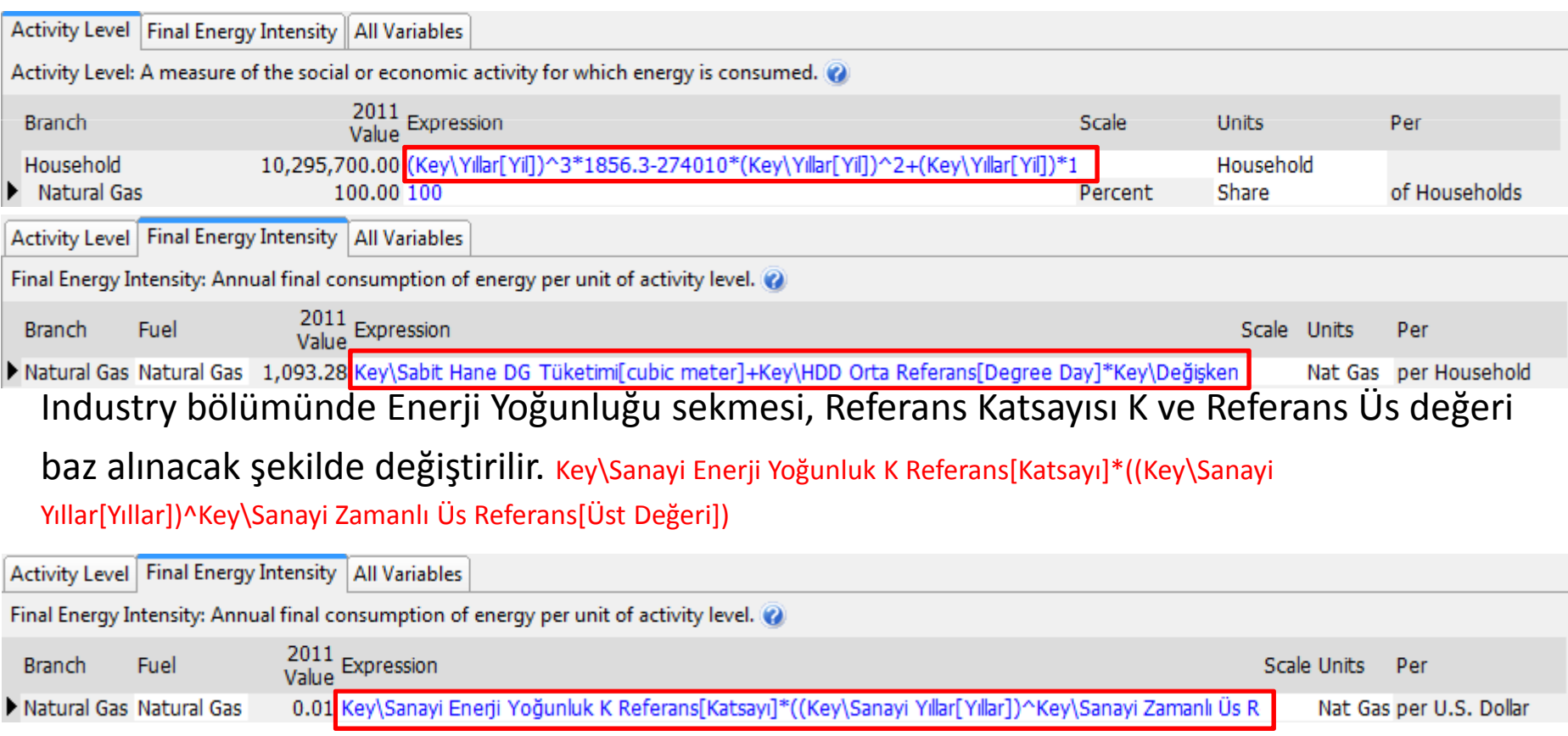

#### 2- ELK HI – Elektrik Yüksek Oran

Key Assumptions kısmında Elektrik Talebi Elektrik Yüksek Büyüme oranı şeklinde

değiştirilir Growth(Elektrik Yüksek Büyüme [Growth]) .

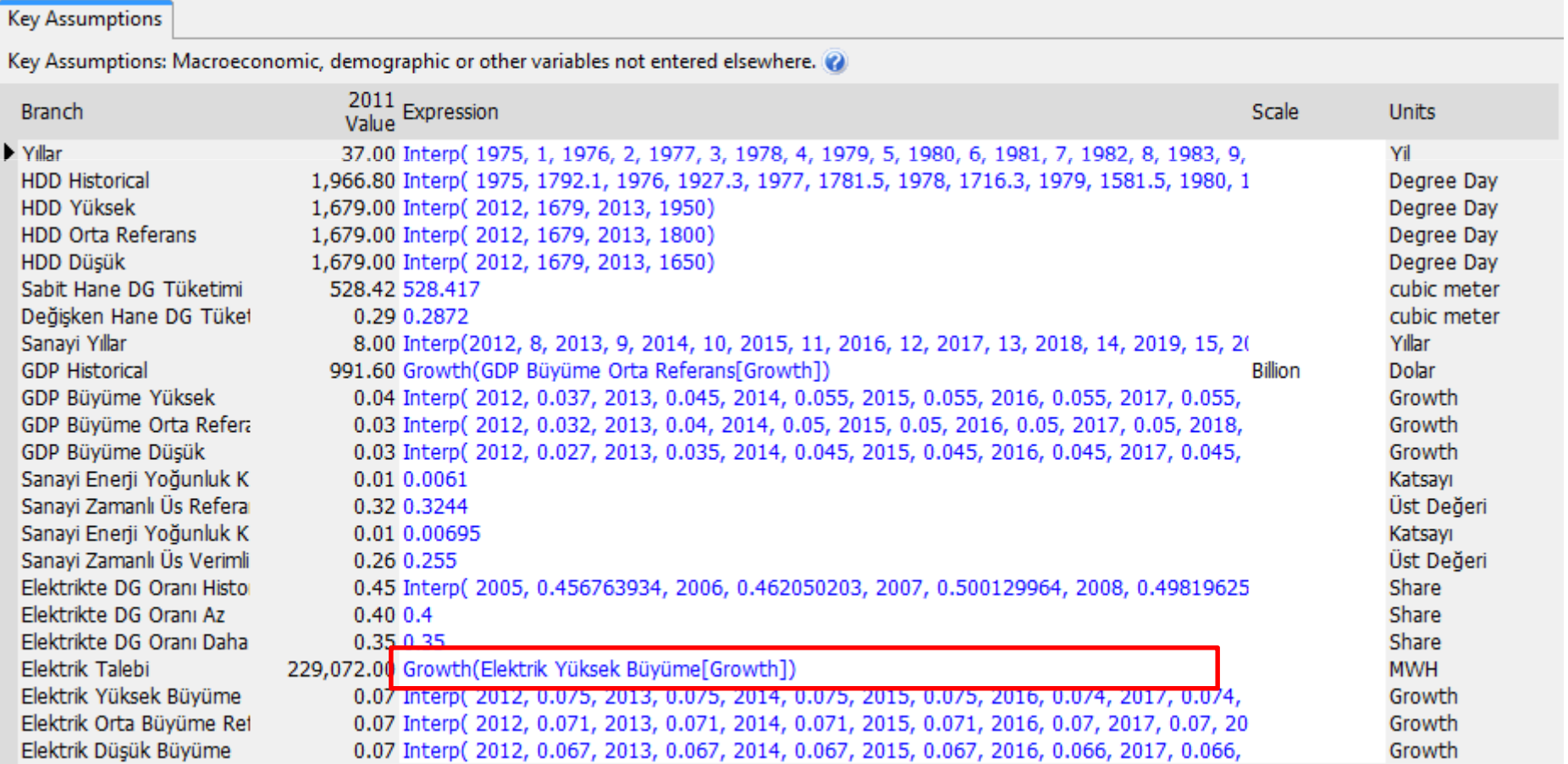

#### 3 - ELK LO – Elektrik Düşük Oran

Key Assumptions kısmında Elektrik Talebi Elektrik Düşük Büyüme oranı şeklinde

değiştirilir Growth(Elektrik Düşük Büyüme [Growth]) .

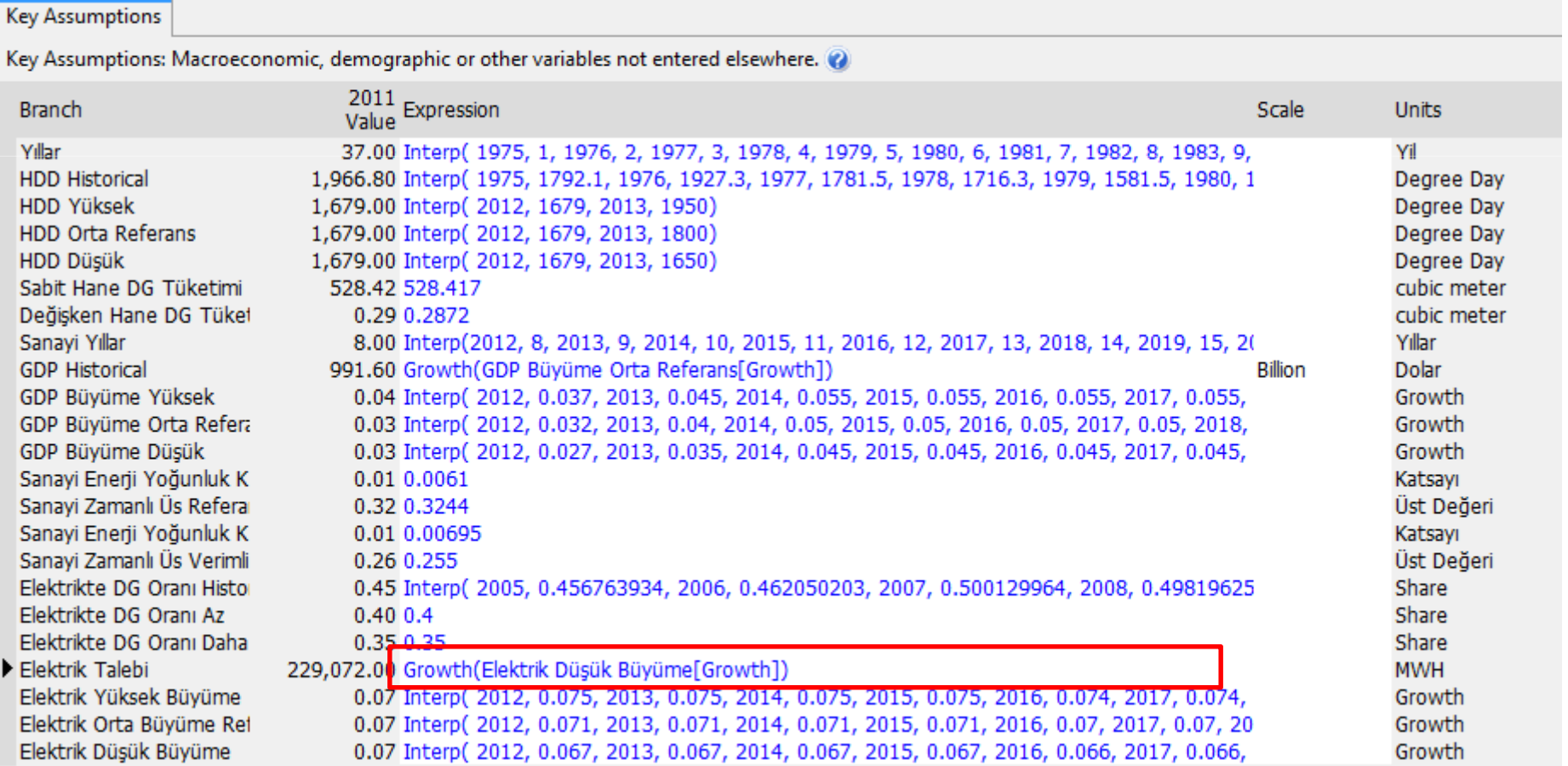

### <sup>4</sup> - HDD Hi – HDD Yüksek

Household kısmında Enerji Yoğunluğu formülü, Key Assumptions'tan HDD Yüksekbüyümeyi alacak şekilde değiştirilir. Key\Sabit Hane DG Tüketimi[cubic meter]+Key\HDD

Yüksek[Degree Day]\*Key\Değişken Hane DG Tüketimi[cubic meter].

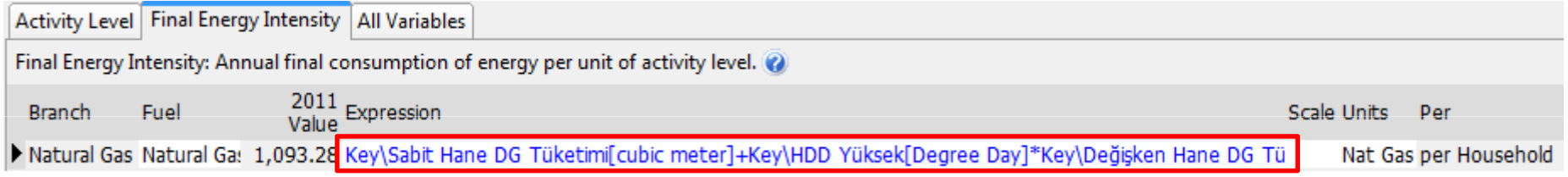

### 5 - HDD Lo – HDD Düşük

Household kısmında Enerji Yoğunluğu formülü, Key Assumptions'tan HDD Yüksekbüyümeyi alacak şekilde değiştirilir. Key\Sabit Hane DG Tüketimi[cubic meter]+Key\HDD

Düşük[Degree Day]\*Key\Değişken Hane DG Tüketimi[cubic meter].

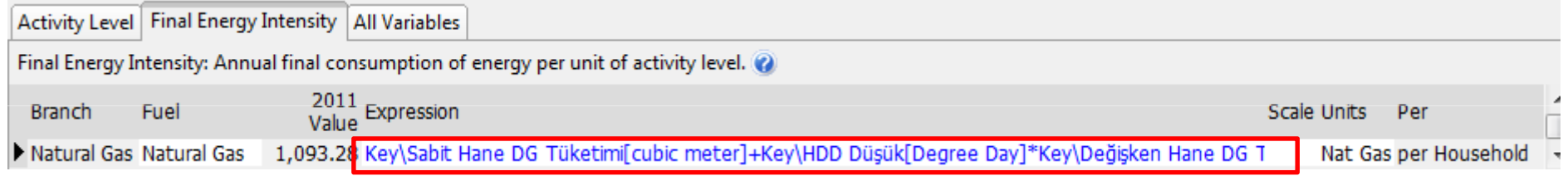

#### <sup>6</sup> - SANVER – Sanayi Verimli

Industry kısmında Enerji Yoğunluğu formülü, Key Assumptions'tan Verimli

Yoğunluk Katsayısı ve Verimli Üs Değeri alacak şekilde değiştirilir. Key\Sanayi Enerji

Yoğunluk K Verimli[Katsayı]\*((Key\Sanayi Yıllar[Yıllar])^Key\Sanayi Zamanlı Üs Verimli[Üst Değeri])

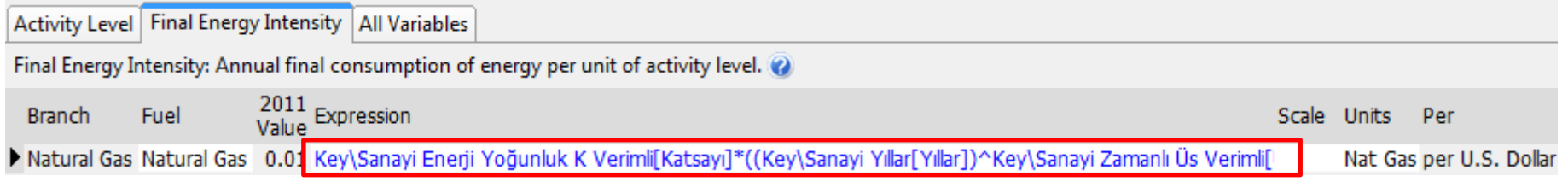

#### <sup>7</sup> - SAN Hi – Sanayi Yüksek Oran

Key Assumptions kısmında GDP Historical değeri GDP Yüksek Büyüme Oranı kadar büyüyecek şekilde değiştirilir. Growth(GDP Büyüme Yüksek[Growth])

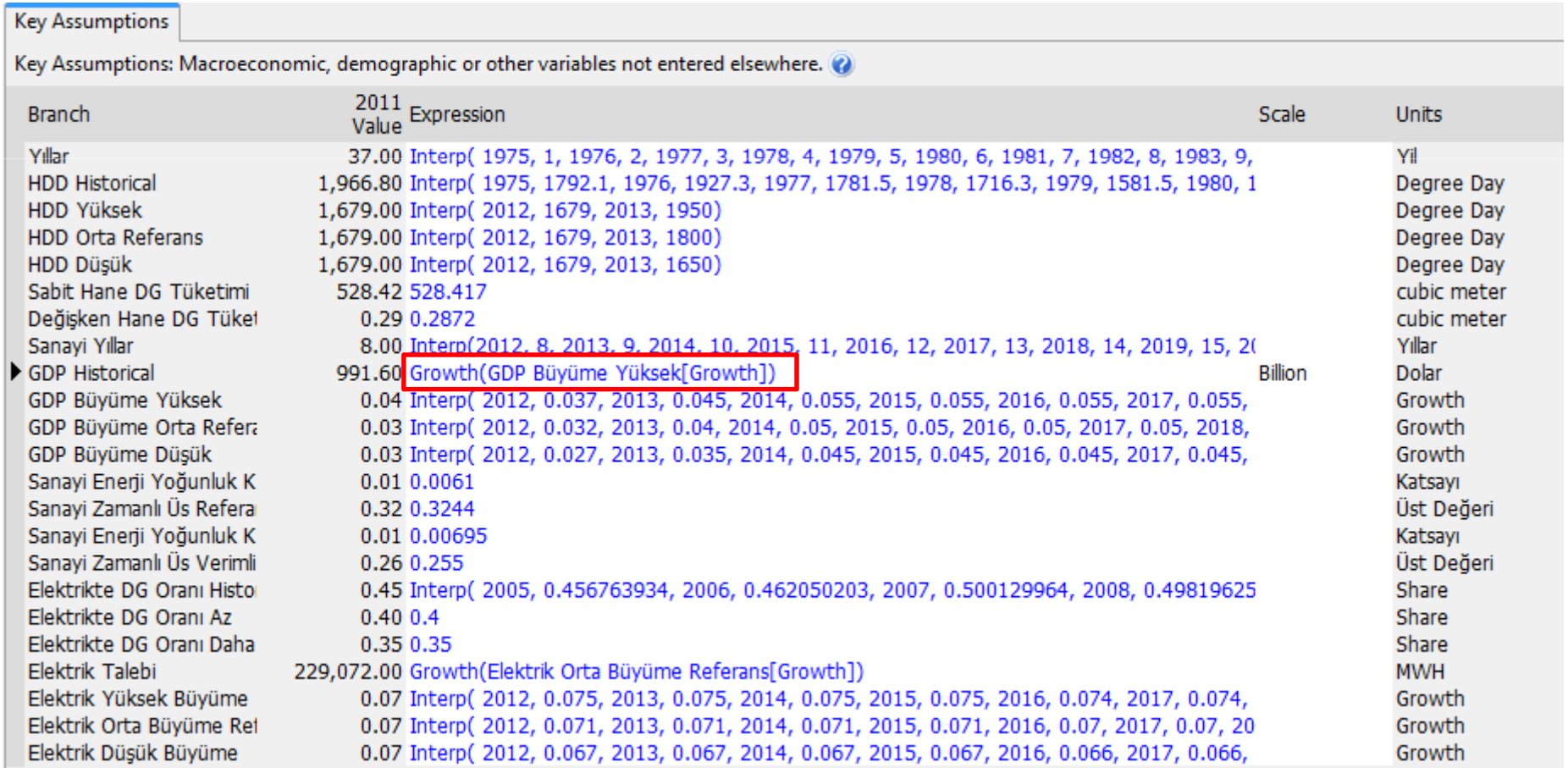

#### <sup>8</sup> - SAN Lo – Sanayi Düşük Oran

Key Assumptions kısmında GDP Historical değeri GDP Düşük Büyüme Oranı kadar büyüyecek şekilde değiştirilir. Growth(GDP Büyüme Düşük[Growth])

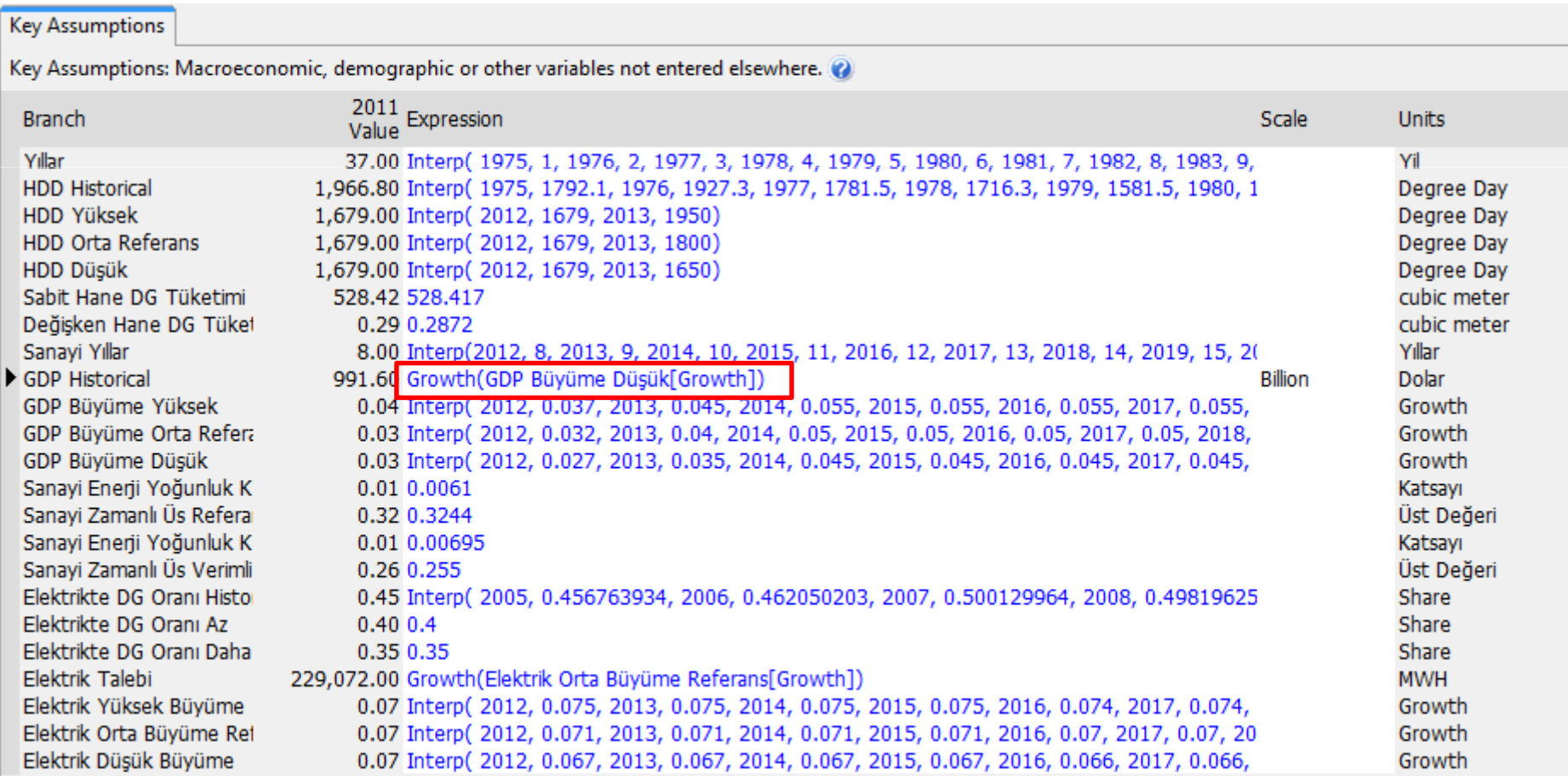

#### <sup>9</sup> – ELKDGAZ – Elektrik DG Oranı Az

Elektrik kısmında Activity Level sekmesinde Doğal Gazın oranı Az olacak şekilde

formül değiştirilir. Key\Elektrik Talebi[MWH]\*Key\Elektrikte DG Oranı Az[Share]

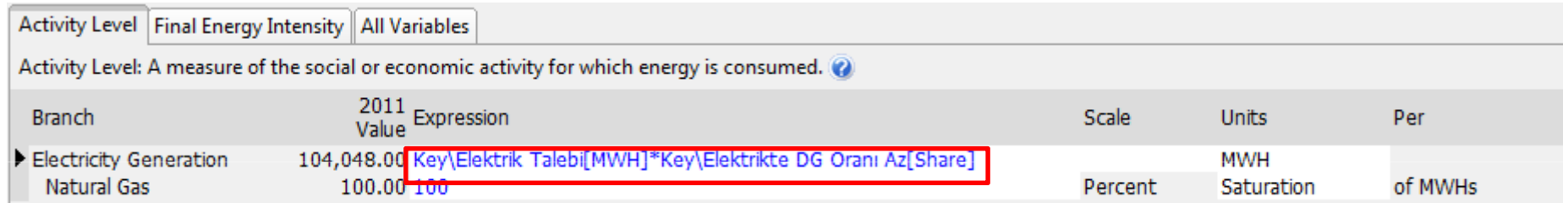

#### 10 – ELKDGDAZ – Elektrik DG Oranı Daha Az

Elektrik kısmında Activity Level sekmesinde Doğal Gazın oranı Daha az olacak şekilde formül değiştirilir. Key\Elektrik Talebi[MWH]\*Key\Elektrikte DG Oranı Daha Az[Share]

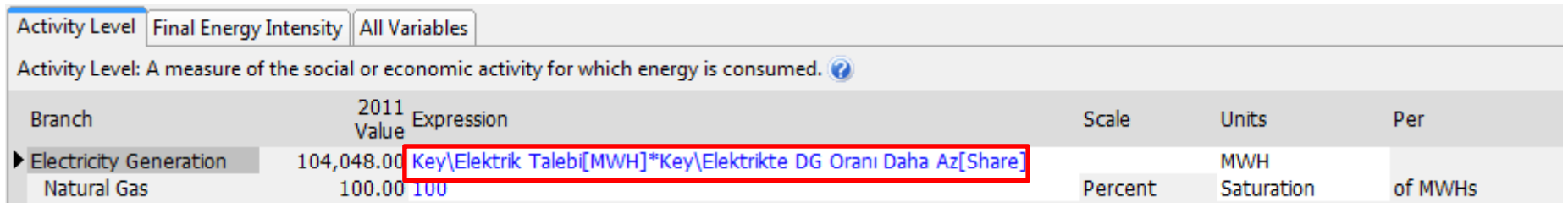

#### 11 – REFAH – Refah Artışı

Key Assumptions kısmında Değişken Hane Tüketimi değeri, GDP büyümesinin %10u kadar büyüyecek şekilde değiştirilir. GrowthAs(GDP Historical,0.1)

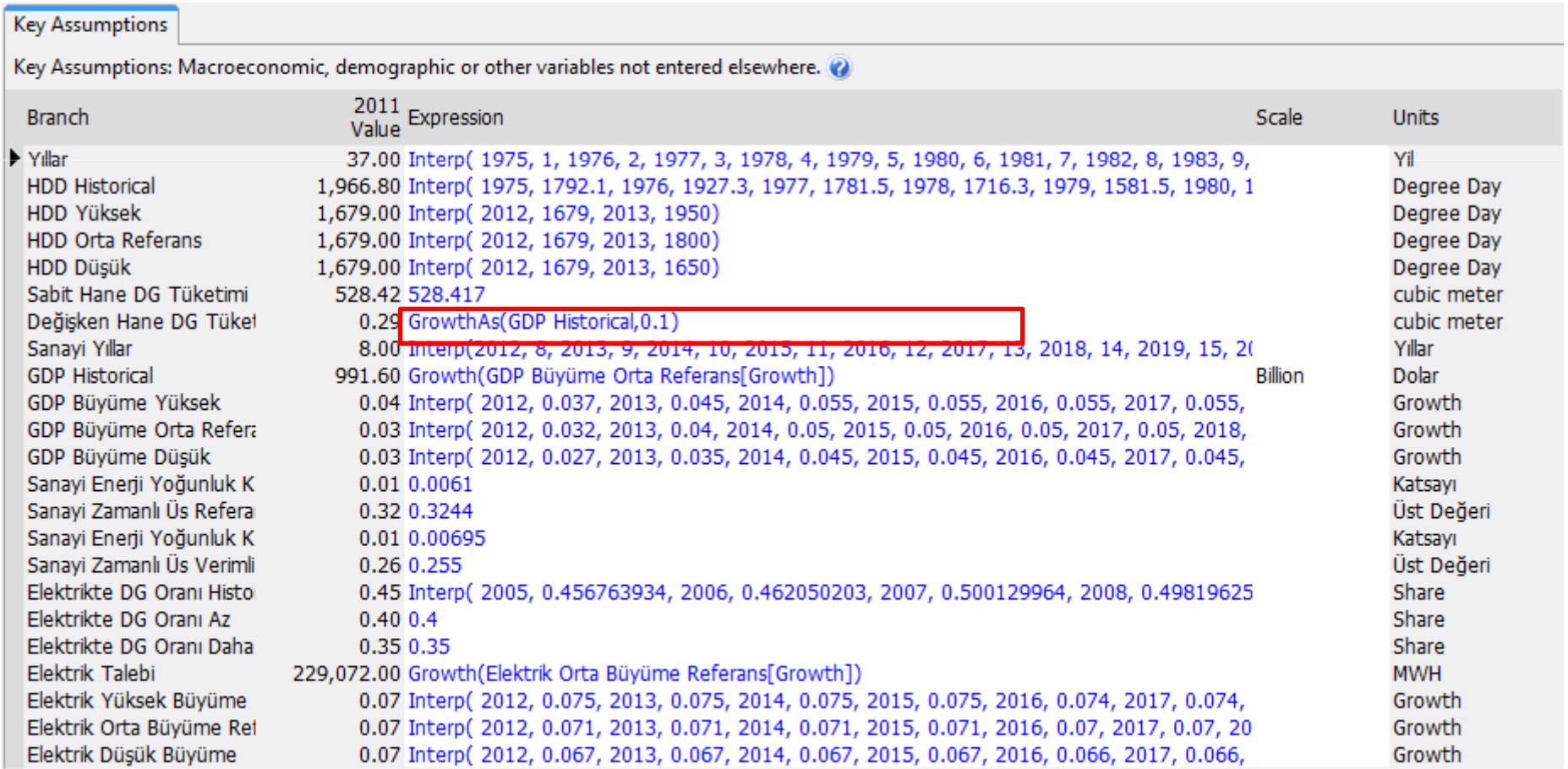

#### Rapor Alma – Sm3 Birimi

LEAP'e girdiğimiz yeni Nat Gas Enerji birimi, Doğal Gaz tüketimini milyar Sm3cinsinden görmemizi sağlar.

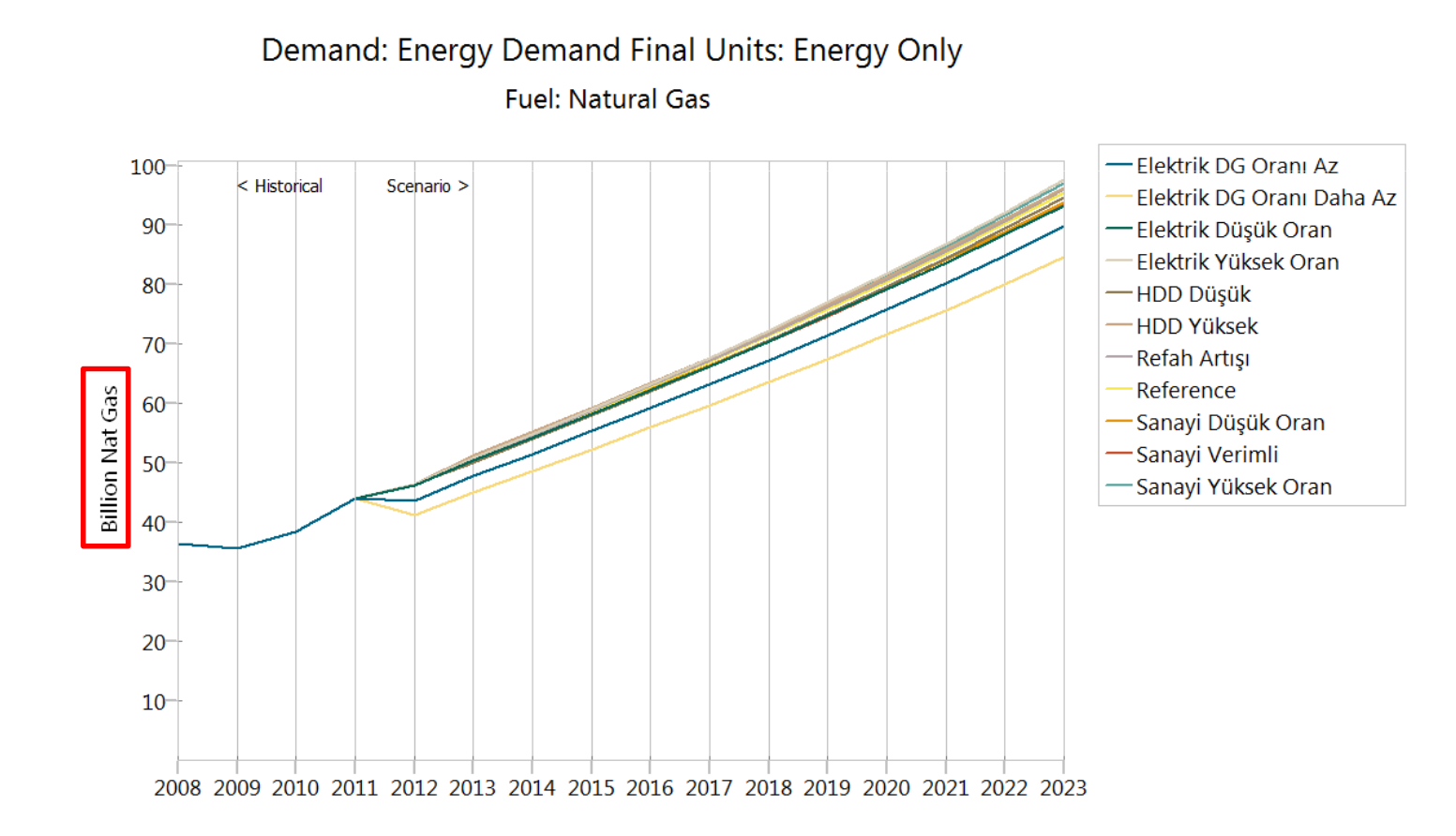

### EXCEL MODELLEMESİ

#### A – Export to Excel

- •Excel veritabanı oluşturmak için oluşturulan dosya LEAP.xlsx olarak kaydedilir.
- • LEAP dosyasında Analysis Penceresindeyken, yukarıdaki sekmelerden de Analysis olanı seçilip Export to Excel düğmesine basılır ve «New Sheet» seçilir.
- • Excel dosyasında adı «Export» olan yeni bir sekme LEAP programınca oluşturulur.

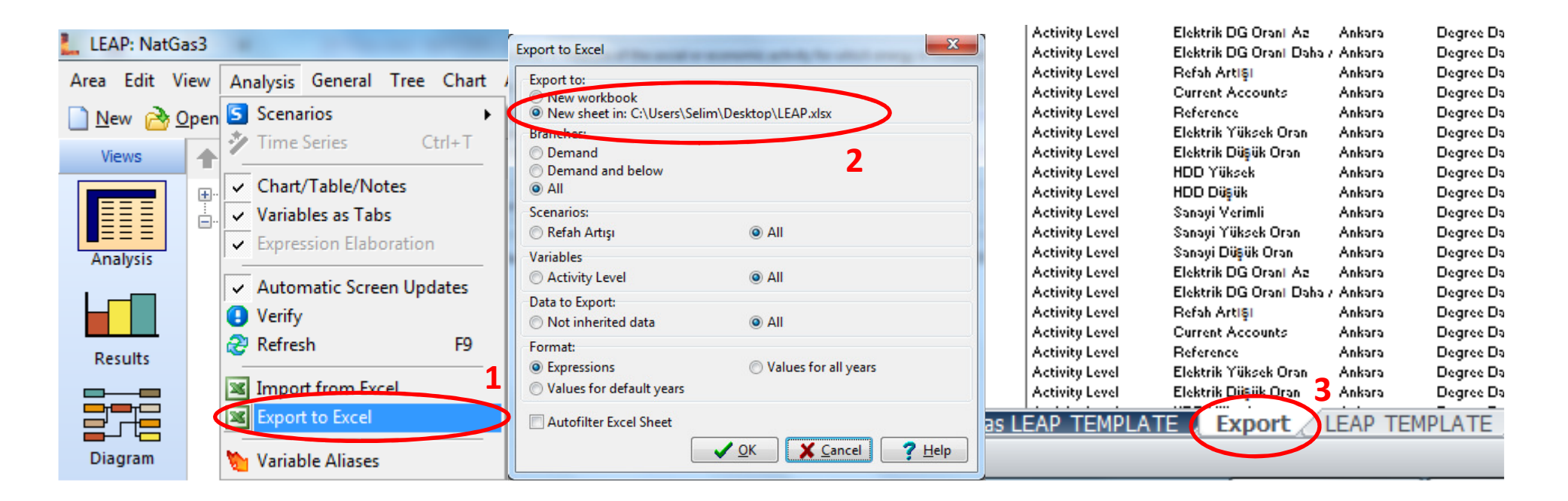

### EXCEL MODELLEMESİ

#### B –Excel Düzenlemesi

- • Import fonksiyonuna temel teşkil etmek için Export sekmesinin kopyası olan «LEAP Template» sekmesi oluşturulur ve bu sekmenin çekeceği değerler için de «Key Assumptions + Demand» Sekmesi oluşturulur.
- $\bullet$  Fark olarak; «Export» sıralaması Key Assumptions ve Demand ifadelerine göreyken, «LEAP Template» Senaryoları bir bütün olarak sıralar.

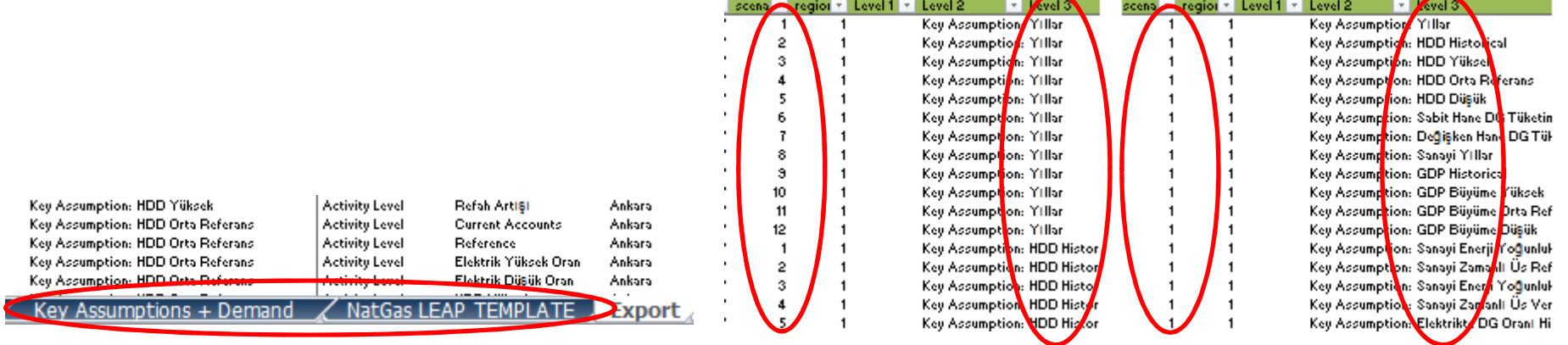

#### EXCEL MODELLEMESİ

#### B –Excel Düzenlemesi

• Yıllara bağlı olan değerler, karşılık gelen yıla göre yazılır. Yıllara bağlı olmayan değerler (katsayı, üslü ifade, formüller vs.) 1975 sütununa yazılır.

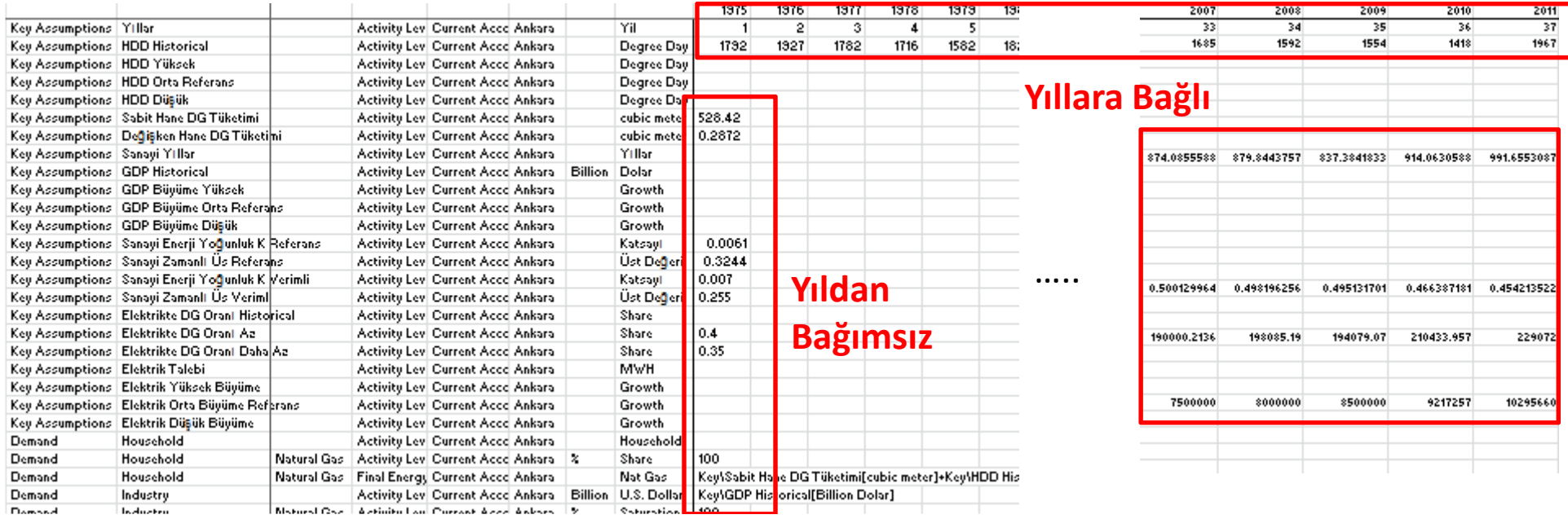

### EXCEL MODELLEMESİ

#### B –Excel Düzenlemesi

• Yılların bitiminden itibaren (2023 yılı) LEAP Template sekmesine teşkil eden LEAP sütunu açılır, sütunun sağından itibaren de asıl değerleri formülle çekeceğimiz yeni bir yıllara bağlı sütunlar topluluğu açılır. Yıllara bağlı değerler, formüldeki gibi, «hücrelere» ve «&» ifadelerine göre bağlanır. «Interp» ifadesi kullanılarak bu yıllara bağlı değerler LEAP sütununun formülüne çekilir.

#### Yıllara Bağlı değerlerin formülü

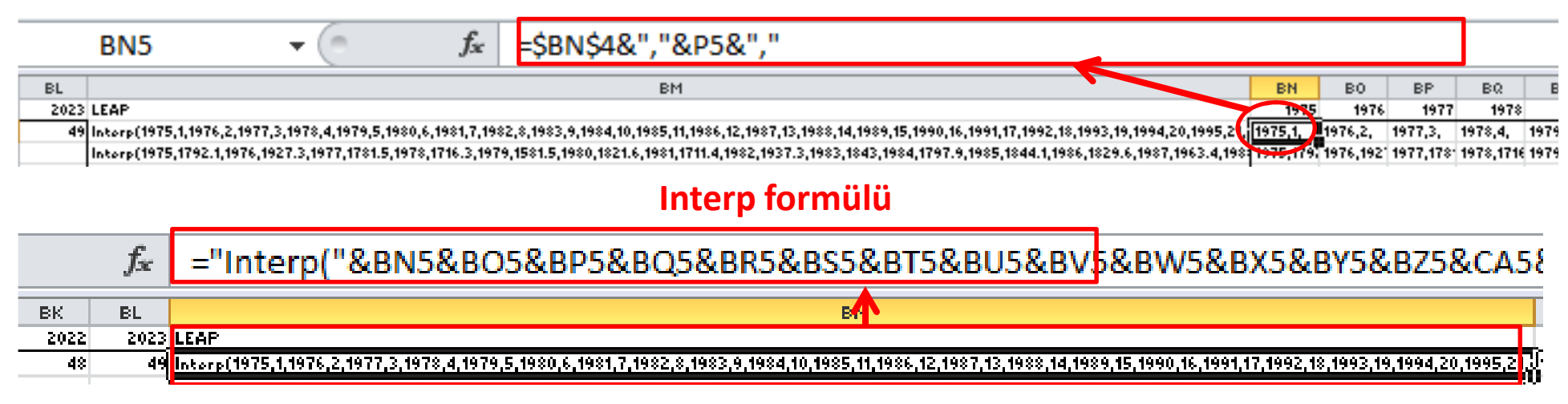

#### EXCEL MODELLEMESİ

#### B –Excel Düzenlemesi

 $\bullet$  Tüm senaryolar için aynı işlemler gerçekleştirildikten sonra, Leap Template'imiz, "Key Assumptions + Demand" sekmesindeki LEAP sütununa bağlanır.

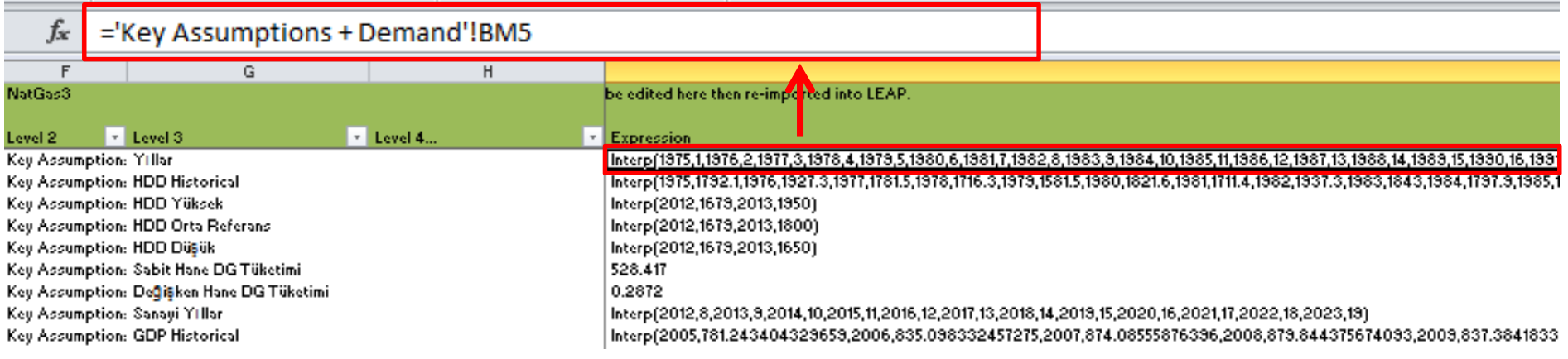

#### EXCEL MODELLEMESİ

#### C – Import from Excel

• Gelecek yıllarda yeni düzenlemelerden sonra, LEAP Template açık iken, gerektiğinde tekrardan LEAP dosyasına veri aktarımı yapılabilir.

### LEAP Template sekmesini aç  $\frac{1}{2}$  Import from Excel'i seç Verileri çek

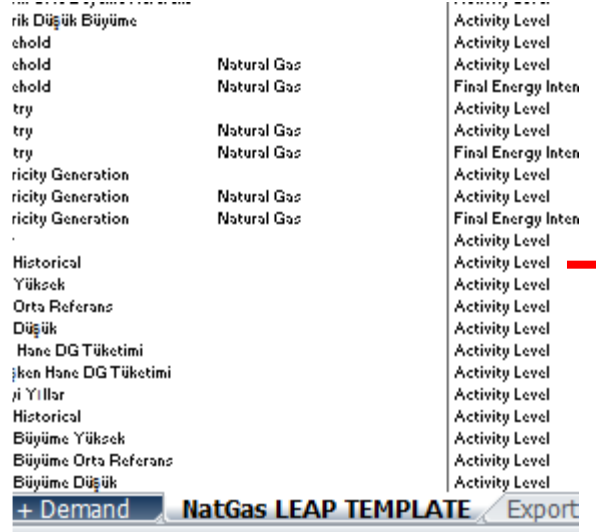

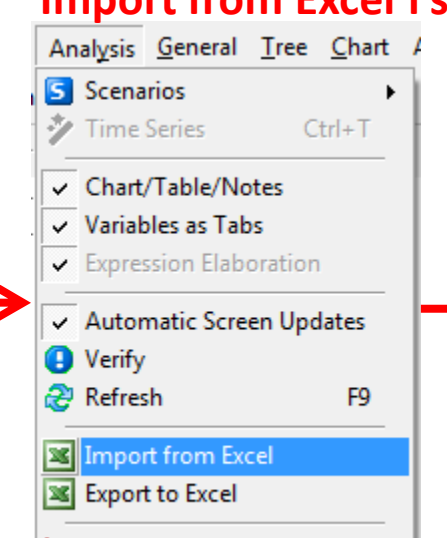

**Wariable Aliases** 

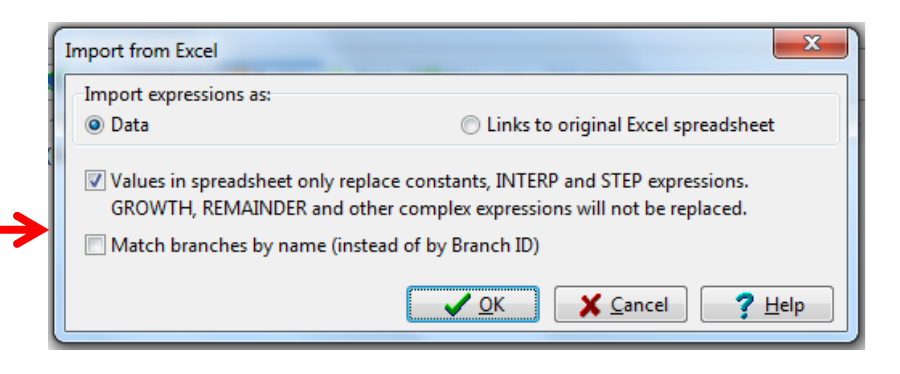

### VERİLERİ EXCELE BAĞLAMA (ALTERNATİF YÖNTEM)

Biz yaptığımız çalışmada önceki slaytlarda anlatıldığı gibi LEAP template Excel Sheeti'ni kendi verilerimize bağlama yolunu seçtik.

Alternatif olarak LEAP template import/export yöntemini kullanmadan, "Paste Linked to Excel" özelliği ile de Excel'e veriler bağlanabilir.

Bu yöntemin en önemli özelliği veriler excel dosyasında güncellendiği anda LEAP'te herhangi bir işleme gerek kalmaksızın güncellenmesidir.

### VERİLERİ EXCELE BAĞLAMA (ALTERNATİF YÖNTEM)

Öncelikle Excel dökümanımızda bağlamak istediğimiz veriyi, verinin yılı ve veri bilgisi olmak üzere seçiyoruz. Buradaki püf nokta yıl ile verinin bitişik sütunlardaolmasıdır aksi taktirde program hata verir. Bu nokta bu yöntemin zayıf noktasıdırçünkü Excel'de her verinin bitişiğindeki sütuna yılları yazmak gereklidir. Program, Birbirinden ayrık sütunları kabul etmemektedir.

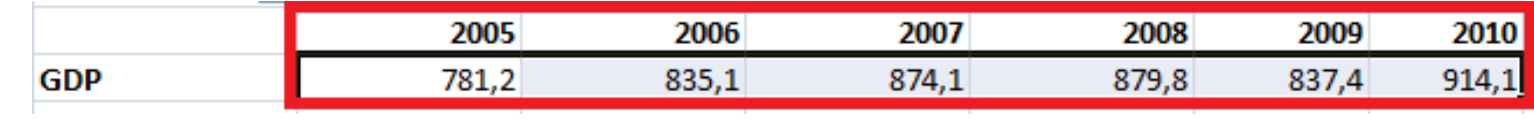

### VERİLERİ EXCELE BAĞLAMA (ALTERNATİF YÖNTEM)

Kopyaladığımız verileri, kopyalamak istediğimiz yerde sağ tuşa tıklayarak <<PasteLink to Excel>> bölümünü seçiyoruz. Bu işlemden sonra Excel'de kaydedilenher değişiklik LEAP'e de aktarılıyor.

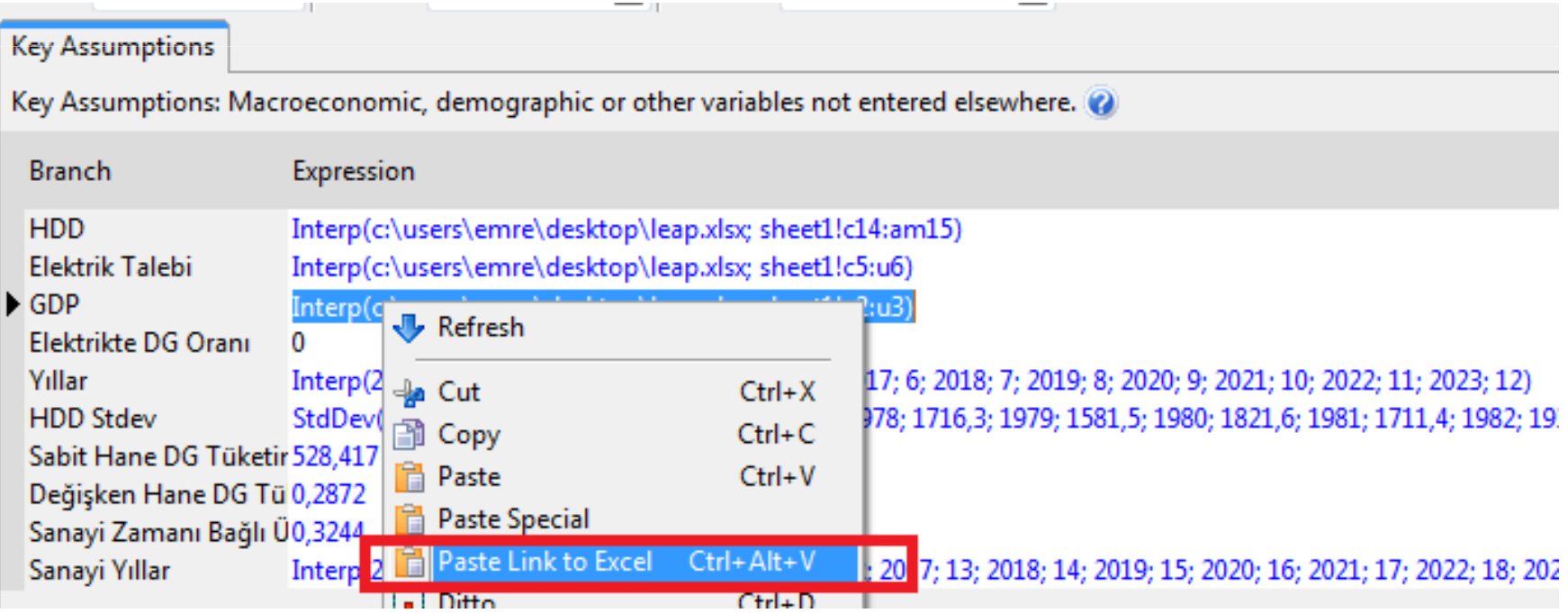